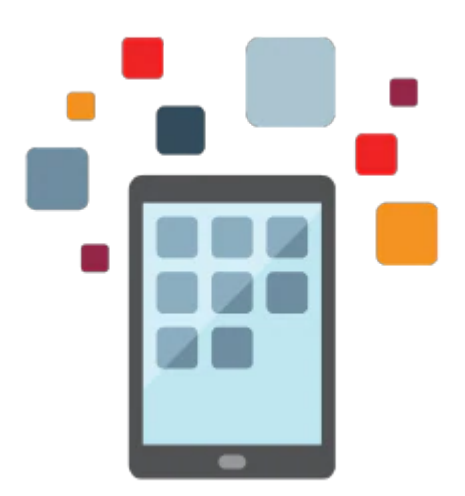

# **PeopleSoft Fluid User Interface**

This course introduces application developers to the PeopleSoft Fluid User Interface, and covers in detail the tasks and techniques used to develop fluid applications. By taking this course, students return home ready to manage, deploy and configure delivered fluid applications. More importantly, students are able to create and deploy custom fluid applications.

### **Updated for PeopleTools 8.57; Suitable for students using PeopleTools 8.54 or later.**

#### **Learn To:**

- Understand and use PeopleSoft fluid technology.
- Create fluid pages and components
- Test and deploy fluid applications.

#### **Benefits to You**

By taking this course, you return to your site ready to manage, deploy and customize delivered fluid applications. You develop the knowledge and skills to create your own fluid applications.

## **Prerequisites**

• PeopleSoft PeopleTools I

## **Audience**

- Developer
- Implementer
- Manager
- System Integrator

# **Objectives**

- Describe characteristics of a fluid application.
- Identify and use the elements of fluid applications.
- Apply the principles and guidelines of fluid application development methodology.
- Design, create, and deploy fluid pages.
- Create and register fluid components.
- Test fluid applications.
- Control layout, appearance, and behavior of fluid pages using CSS 3.
- Implement keyword and real-time search for fluid applications.
- Create and manage fluid homepages and dashboards.
- Create and enhance tile definitions.
- Identify and use PeopleCode designed for fluid applications.
- Enable and manage push notifications.
- Use additional advanced page design features.
- Work with fluid wrapper components.
- Create subpages and configure drop zones.

# **Topics**

- Working with Fluid Pages and Page Controls
	- Creating Fluid Page Definitions
	- Elements of Fluid Page Design
	- Fluid Page Types
	- Setting Properties for Fluid Pages
	- Comparing Classic and Fluid Page Controls
	- Setting Page Control Properties
	- Working with Group Boxes, Grids, Edit Boxes, Check Boxes, and Radio Buttons
- Managing Fluid Page Display with Cascading Style Sheets
	- Cascading Style Sheets (CSS)
	- How PeopleTools Uses CSS in Fluid Applications
	- Delivered PeopleTools Fluid Style Sheets
	- Extending or Overriding the Default Styles
	- Incorporating Custom Style Sheets
	- HTML Structures and CSS Styles
- Working with Fluid Homepages and Dashboards
	- Fluid Homepages
	- Personalizing Fluid Homepages
	- Creating and Managing Fluid Homepages
	- Managing System Settings for Fluid
	- Creating and Managing Fluid Dashboards
- Using PeopleCode in Fluid Applications
	- PeopleCode in Fluid Applications
	- Fluid PeopleCode Items
	- o PT PAGE UTILS to Modify Fluid Applications
	- PTGP\_APPCLASS\_TILE to Create Tiles with Dynamic Content
- Working with Push Notifications
	- Push Notification Framework
- Configuring the System for Push Notifications
- Creating Push Notification Events
- Viewing Notifications
- Configuring Push Notifications in a Cluster
- Working with Fluid Wrappers
	- Fluid Wrappers
	- Fluid Activity Guides
	- Creating Fluid Navigation Collections
	- Implementing Master/Detail Components
	- Tuning Fluid Wrapper Implementations
- Configuring Drop Zones
	- Describing Drop Zones
	- Creating Configurable Drop Zones
	- Creating Subpages for Drop Zones
	- Associating Subpages to Drop Zones